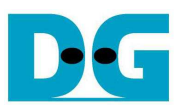

# *NVMe-IP reference design manual*

Rev3.1 23-Nov-18

#### **1 NVMe**

NVM Express (NVMe) defines the interface for the host controller to access solid state drives (SSD) by PCI Express. NVM Express optimizes the process to issue command and completion by using only two registers (Command issue and Command completion). Also, NVMe supports parallel operation by supporting up to 64K commands within single queue. Supporting up to 64K commands improves transfer performance for both sequential and random access.

In PCIe SSD market, two standards are used, i.e. AHCI and NVMe. AHCI is the older standard to provide the interface for SATA hard disk drive while NVMe is optimized for non volatile memory like SSD. The comparison between both AHCI and NVMe protocol in more details can be found from "A Comparison of NVMe and AHCI" document.

https://sata-io.org/system/files/member-downloads/NVMe%20and%20AHCI\_%20\_long\_.pdf

The example of NVMe storage device is shown in http://www.nvmexpress.org/products/.

Generally, user needs to install NVMe driver to access NVMe SSD as shown in Figure 1-1. Physical connector of NVMe SSD is PCIe type such as M.2 connector. NVMe-IP implements NVMe driver and the task running on CPU by pure-hardware logic. So, CPU is not required to access NVMe SSD when using NVMe-IP in FPGA board.

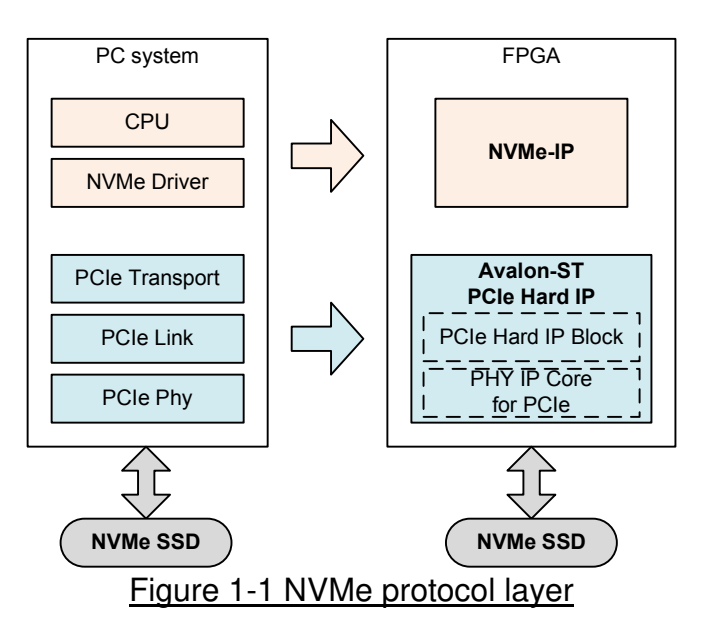

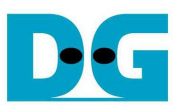

### **2 Hardware overview**

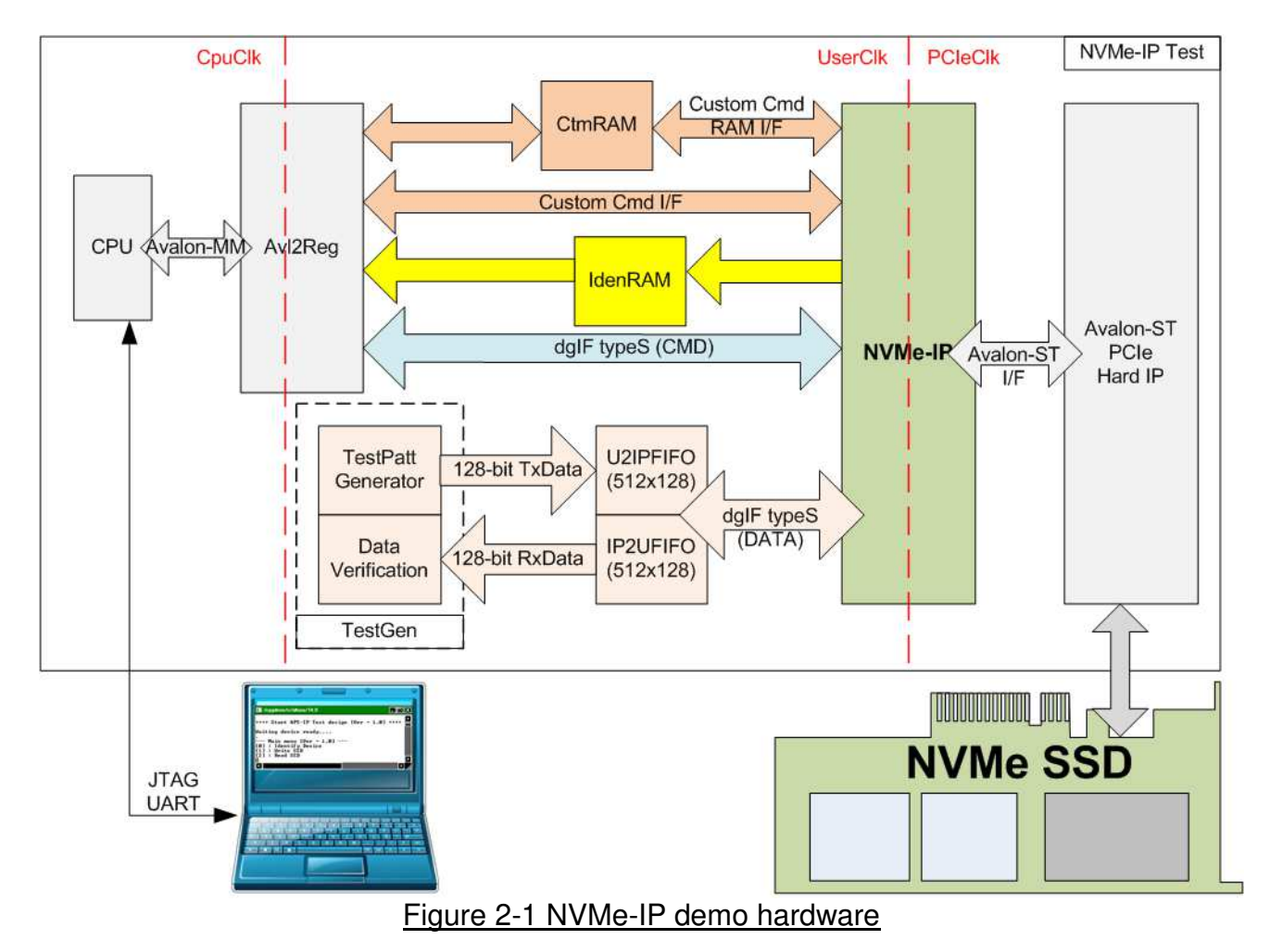

The hardware system can be split into three groups following the interface.

- 1) TestGen: The example of user logic to write and read data in this reference design is TestGen module. TestGen module generates test data to U2IPFIFO at the highest speed with flow control in Write command. For Read command. TestGen reads and verifies test data from IP2UFIFO at the highest speed with flow control. TestGen uses 128-bit data bus and runs in UserClk domain which is equal to 275 MHz for Gen3 speed or 200 MHz for Gen2 speed. Maximum bandwidth of TestGen is more than maximum performance of Gen2/Gen3 SSD.
- 2) NVMe: NVMe-IP connecting with Avalon-ST PCIe Hard IP is used to interface with NVMe SSD. Command and data interface of NVMe-IP is dgIF typeS format. Command interface is controlled by CPU while data interface is connected to FIFO. IdenRAM (implemented by 2-Port RAM with one write port and one read port with byte enable option) is used to connect with Identify interface of NVMe-IP and CPU. CtmRAM (implemented by 2-Port RAM with two read/write ports with byte enable option) is used to connect with Custom command RAM interface of NVMe-IP and CPU.

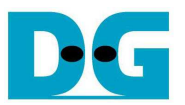

3) CPU: Test operation in the demo is controlled by user through JTAG UART. CPU firmware is designed to receive command and command parameters from user. Then, parameters are set to the hardware through Avalon-MM bus. Avl2Reg has the register sets of test parameters which are mapped to different address of CPU. Avl2Reg decodes the address of Avalon-MM bus to select the active parameter. For write access, Write data from Avalon-MM bus is set to the selected parameter following the address. For read access, Read data from selected parameter is returned to Avalon-MM bus. Read access is applied for CPU monitoring and displaying the hardware status to the user through JTAG UART.

More details of the hardware are described as follows.

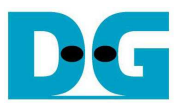

#### **2.1 TestGen**

This module is designed to generate Test pattern to WrFf in Write command or reads data from RdFf to verify in Read command at the fastest speed to check system performance. The details of hardware inside TestGen are shown in Figure 2-2.

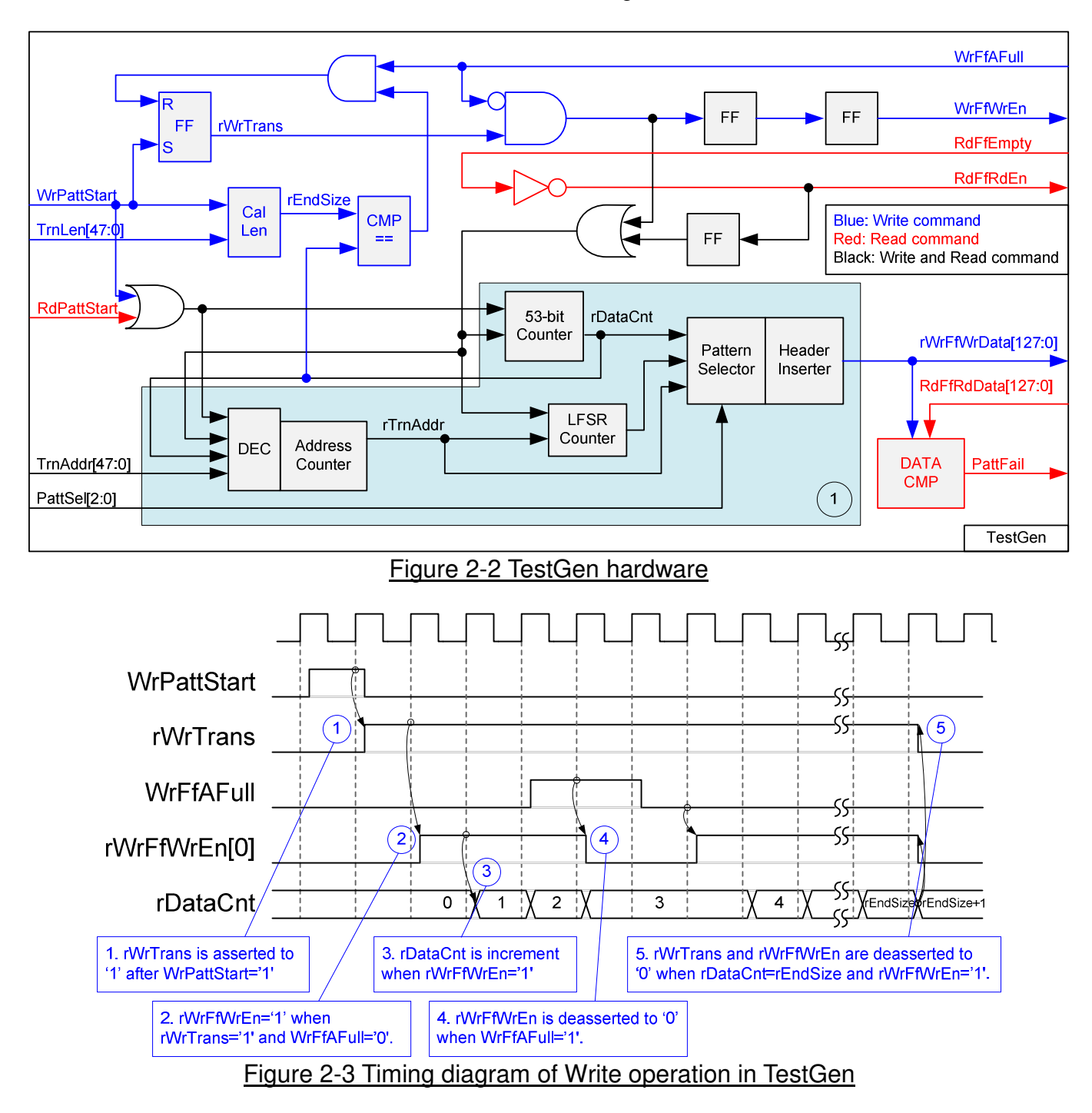

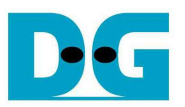

To start Write operation, rWrTrans is asserted to '1' when WrPattStart from LAxi2Reg is asserted to '1'. If rWrTrans='1' (Write command is operating) and WrFfAFull='0' (WrFf is ready to receive new data), rWrFfWrEn[0] will be asserted to '1' to send test data to WrFf. If WrFfAFull='1', rWrFfWrEn[0] will be de-asserted to '0' to pause data transferring. rDataCnt is data counter to check total transfer size, increased by rWrFfWrEn[0]. When total data are transferred complete (rDataCnt=EndSize), rWrTrans and rWrFfWrEn[0] are de-asserted to '0' to stop data transferring.

For Read operation, RdFfRdEn signal is designed by using NOT logic to RdFfEmpty. rDataCnt is increased when RdFfRdEn is asserted to '1'.

Block no.1 in lower side of Figure 2-2 shows the logic for generating test pattern in TestGen module. To create unique test data for each 512-byte data, test pattern is designed as shown in Figure 2-4.

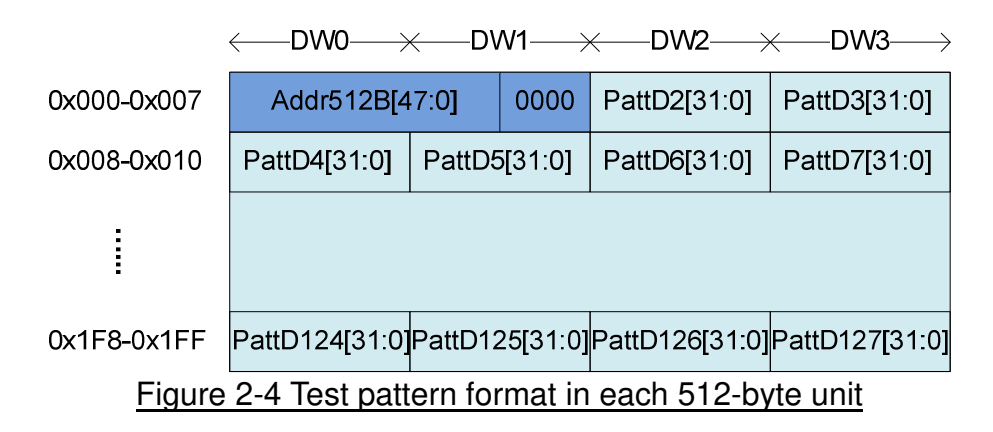

Test pattern consists of two parts, i.e. 64-bit header in Dword#0 and Dword#1 of each 512-byte and test data in Dword#2 – Dword#127. 64-bit header is created by using address value in 512-byte unit. As shown in Figure 2-2, TrnAddr is loaded to be initial value of rTrnAddr. rTrnAddr is applied to be 64-bit header of each 512-byte data and increased every 512-byte transferring. rDataCnt and write/read enable signal are monitored to check end of 512-byte transferring.

TestGen supports to generate five patterns, i.e. 32-bit increment, 32-bit decrement, all 0, all 1, and 32-bit LFSR. 32-bit increment is generated by using lower-bit of rTrnAddr and rDataCnt. Decrement pattern is designed by using NOT logic of increment data. To create 32-bit LFSR counter, the 1<sup>st</sup> DW data uses Addr512B (address in 512-byte unit) to be initial value for generating test pattern in each 512 byte. The equation of LFSR is  $x^3$ 31 +  $x^3$ 21 +  $x$  + 1.

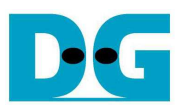

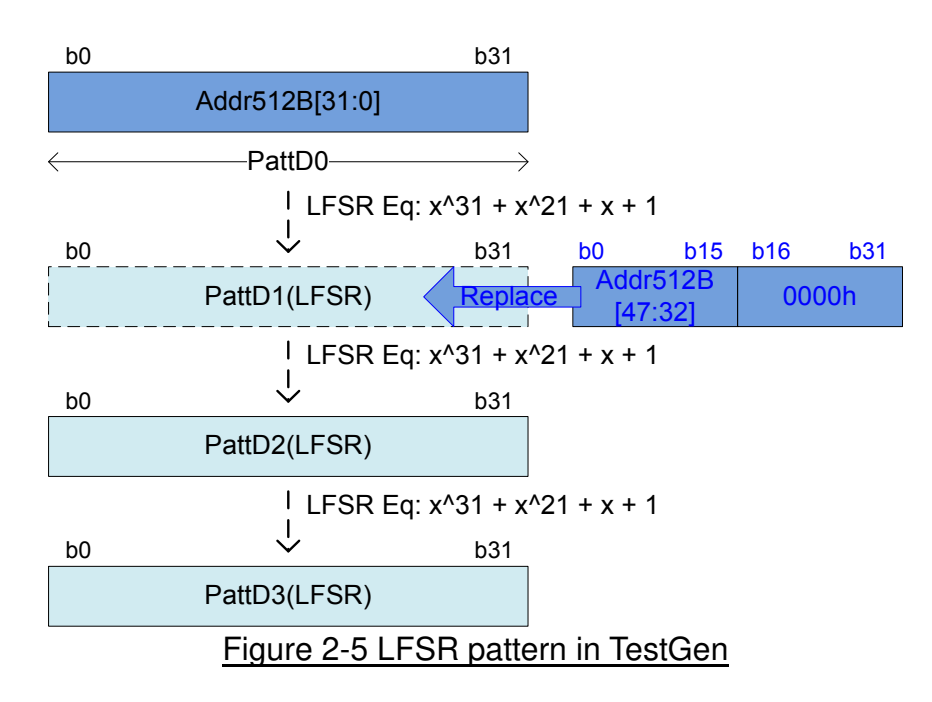

Data bus size of TestGen is 128-bit, so four 32-bit LFSR data must be generated within one clock. The logic to design LFSR must use look-ahead style to generate PattD0 – PattD3 in the same clock.

3-bit PattSel signal is used to select one of five test patterns. Header Inserter logic inserts 64-bit header to be the  $1<sup>st</sup>$  and  $2<sup>nd</sup>$  data of each 512 byte. After that, test data from pattern counter is used to be rWrFfWrData. In Read command, rWrFfWrData is used to be expected value to compare with read data from FIFO (RdFfRdData). PattFail is asserted to '1' when data verification is failed.

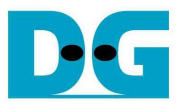

#### **2.2 NVMe**

User interface of NVMe-IP is designed by using dgIF typeS interface. CMD interface is connected to Avl2Reg to receive the parameter from user through JTAG UART. 128-bit data bus is connected with U2IPFIFO and IP2UFIFO. NVMe-IP connects to Avalon-ST PCIe Hard IP for creating PCIe packet and converting to PCIe signals. SSD is directly connected to Avalon-ST PCIe Hard IP.

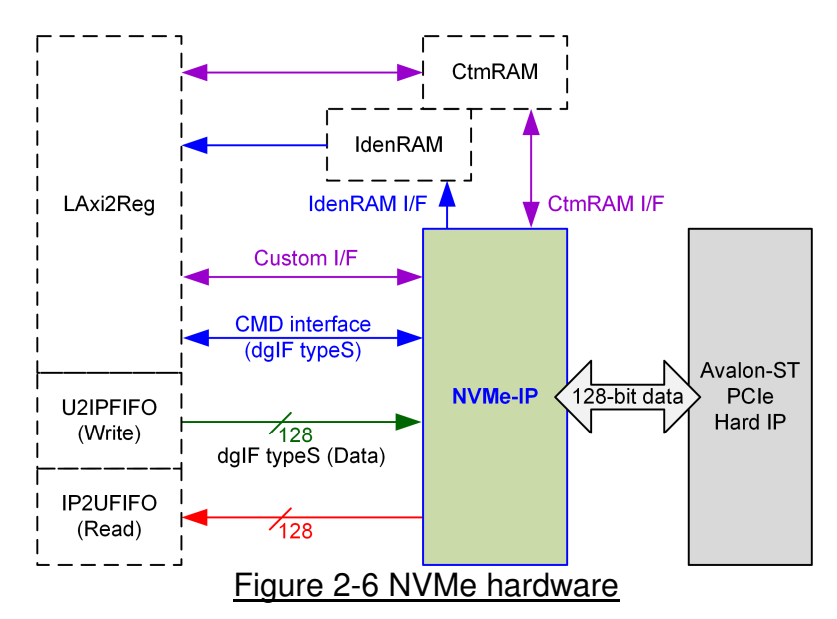

To support Identify, SMART, and Flush command, two additional RAMs are connected in the system, i.e. IdenRAM for Identify command and CtmRAM for SMART command. Custom interface for sending submission queue entry and reading completion queue entry is mapped to Avl2Reg for CPU access.

#### 2.2.1 NVMe-IP

NVMe-IP implements NVMe protocol of Host side to access NVMe SSD. User interface is designed by using dgIF typeS interface. NVMe-IP connects with Avalon-ST PCIe Hard IP (Hard IP in IntelFPGA device). More details of NVMe-IP are described in datasheet. https://dgway.com/products/IP/NVMe-IP/dg\_nvmeip\_datasheet\_intel\_en.pdf

#### 2.2.2 Avalon-ST PCIe Hard IP

This block is hard IP in IntelFPGA device which implements Physical, Data Link, and Transaction Layers of PCIe specification. More details are described in IntelFPGA document.

ArriaV Avalon-ST Interface for PCIe Solutions User Guide https://www.altera.com/en\_US/pdfs/literature/ug/ug\_a5\_pcie\_avst.pdf Stratix V Avalon-ST Interface for PCIe Solutions User Guide https://www.altera.com/en\_US/pdfs/literature/ug/ug\_s5\_pcie\_avst.pdf Intel Arria10 Avalon-ST Interface for PCIe Solutions User Guide https://www.altera.com/en\_US/pdfs/literature/ug/ug\_a10\_pcie\_avst.pdf

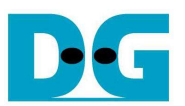

#### 2.2.3 Two-port RAM

Two of 2-Port RAMs are included in the system.

IdenRAM is 2-Port RAM with one write port and one read port. Write port includes write enable option. Write port of IdenRAM is connected to NVMe-IP while read port is connected to CPU through Avl2Reg. When user runs Identify command, 8K byte data output from NVMe-IP is stored to IdenRAM. Write interface of NVMe-IP includes double-word write enable to control data valid signal during writing operation in 32-bit unit. So, each bit of DwEn (double-word enable) is connected to 4-bit byte write enable of IdenRAM, as shown in Figure 2-7.

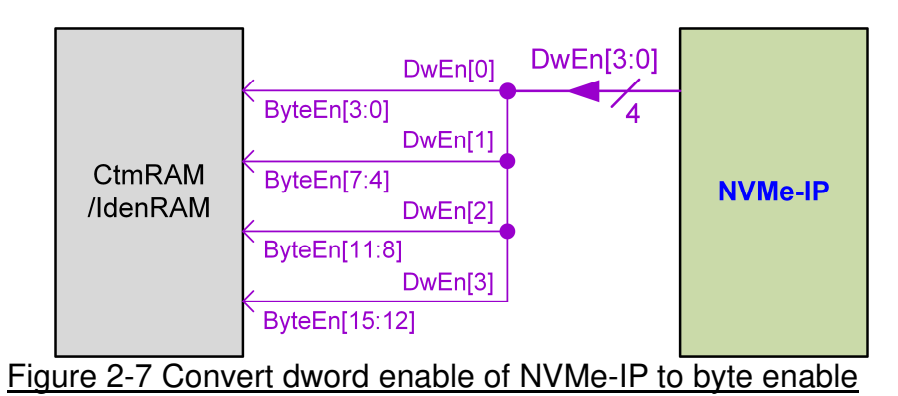

CtmRAM is 2-Port RAM with byte write enable for two functions. The 1<sup>st</sup> function is applied to store 512-byte of SMART command output from NVMe-IP and read by CPU. The 2<sup>nd</sup> function is to store data which is set by CPU and read by NVMe-IP. The 2<sup>nd</sup> function is designed to support additional NVMe command as custom interface. Similar to IdenRAM, custom interface from NVMe-IP includes double-word write enable to control data valid during writing operation in 32-bit unit. So, the logic to convert dword enable to be byte enable is designed as shown in Figure 2-7.

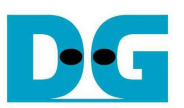

#### **2.3 CPU and Peripherals**

The hardware is connected to CPU through Avalon-MM bus, similar to other CPU peripherals. The hardware registers are mapped to CPU memory address, as shown in Table 2-1. Avl2Reg is the module to interface with CPU following memory map.

Avl2Reg connects to many hardwares in the system such as TestGen, NVMe-IP, IdenRAM, and CtmRAM to interface control and status signals of each module. As shown in Figure 2-8, there are two clock domains applied in this block, i.e. CpuClk (CPU Clock and Avalon-MM bus) and UserClk (User clock domain for TestGen and NVMe block).

AsyncAxiReg includes asynchronous circuit between CpuClk and UserClk. More details of each hardware are described as follows.

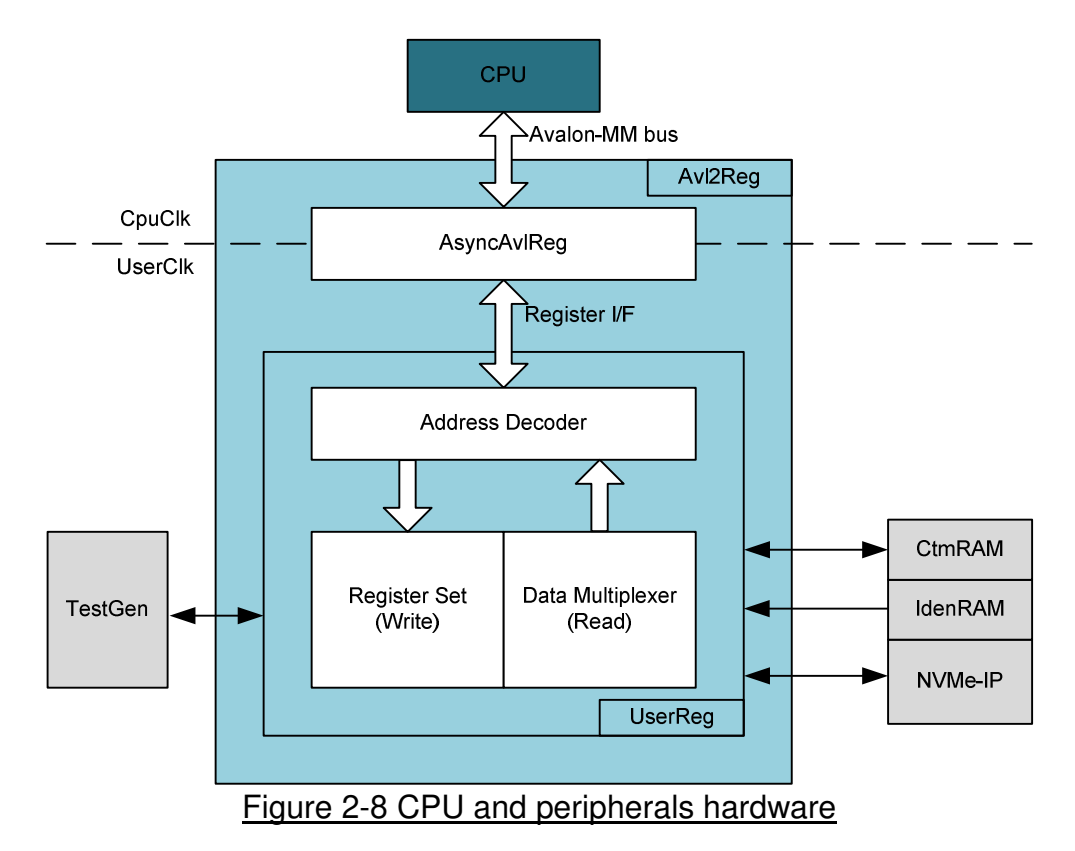

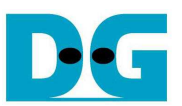

#### 2.3.1 AsyncAvlReg

This module is designed to convert the signal interface of Avalon-MM to be register interface. Also, it transfers signals in CpuClk domain to be UserClk domain. Timing diagram of register interface is shown in Figure 2-9.

To write register, timing diagram is same as RAM interface. RegWrEn is asserted to '1' with the valid signal of RegAddr (Register address in 32-bit unit), RegWrData (write data of the register), and RegWrByteEn (the byte enable of this access: bit[0] is write enable for RegWrData[7:0], bit[1] is used for RegWrData[15:8], …, and bit[3] is used for RegWrData[31:24]).

To read register, AsyncAvlReg asserts RegRdReq to '1' with the valid value of RegAddr (the register address is used for 32-bit data). After that, the read data is valid on RegRdData bus with asserting RegRdValid to '1'.

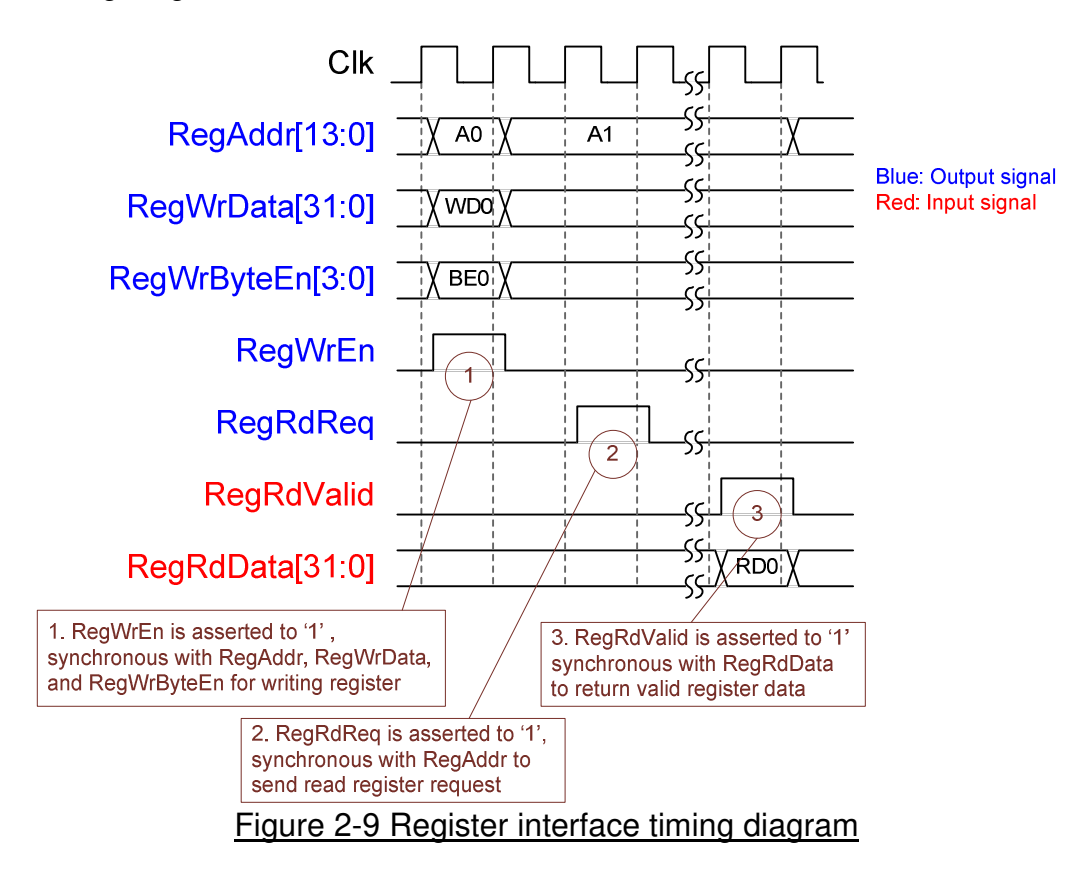

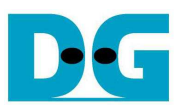

#### 2.3.2 UserReg

As shown in Figure 2-8, after RegWrEn or RegRdReq is asserted to '1' to request write or read register, RegAddr is loaded to Address decoder to select the active register. For write register, RegWrData signal is loaded to be the new value of active register. In this module, RegWrByteEn is not used, so CPU firmware needs to access the hardware register by using 32-bit pointer only.

For read request, CPU monitors status signals of many modules such as TestGen, NVMe-IP, and IdenRAM. To avoid timing constraint problem, many status signals are selected by using multiplexer with two-stage pipeline registers. So, RegRdValid is asserted to '1' after RegRdReq is asserted for two clock cycles. Two latency clock cycles is designed by adding two D Flip-flops to generate RegRdValid from RegRdReq.

Memory map of control and status signals inside UserReg module is shown in Table 2-1.

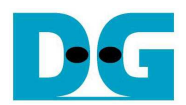

### Table 2-1 Register Map

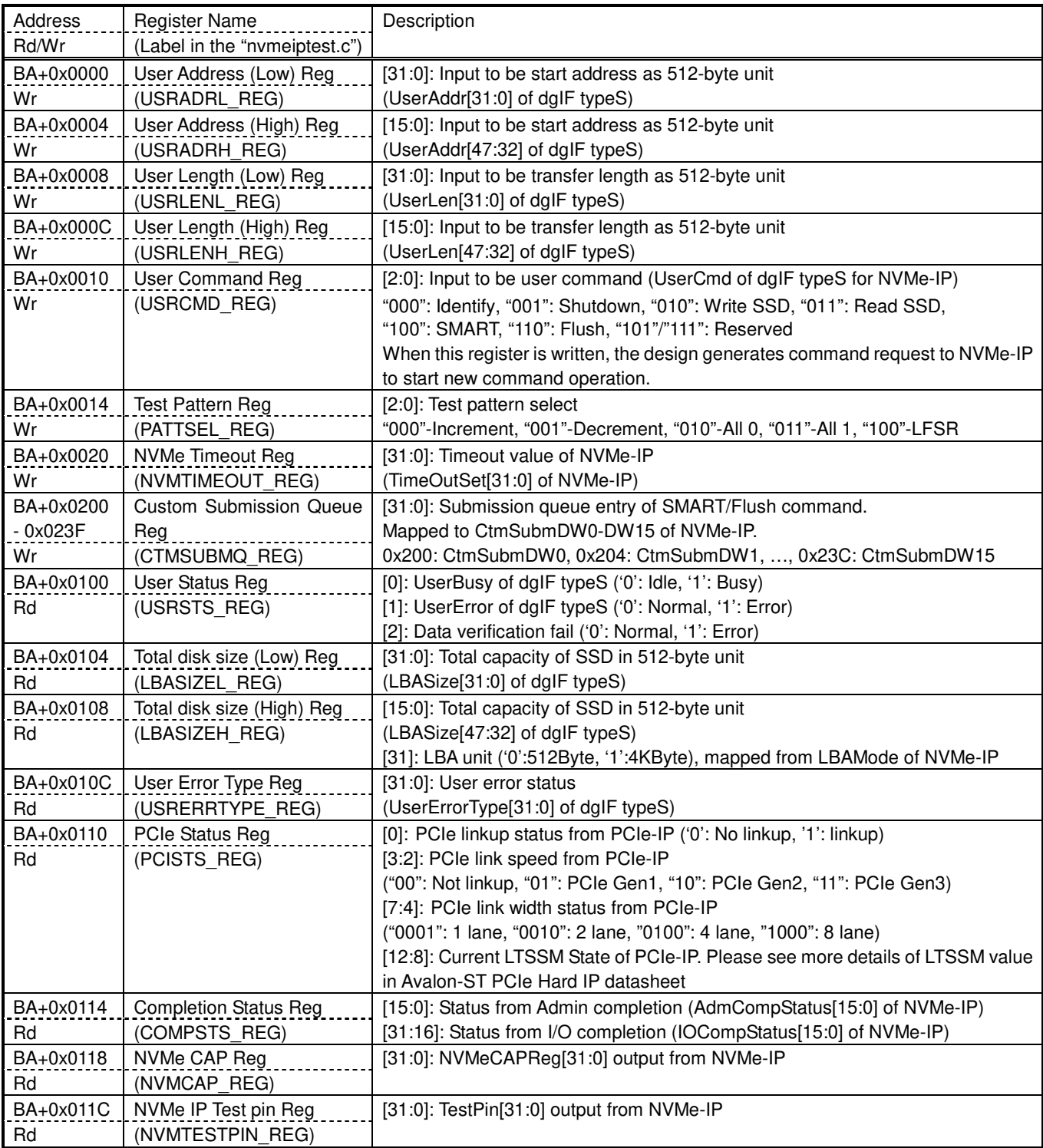

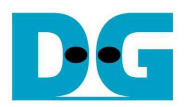

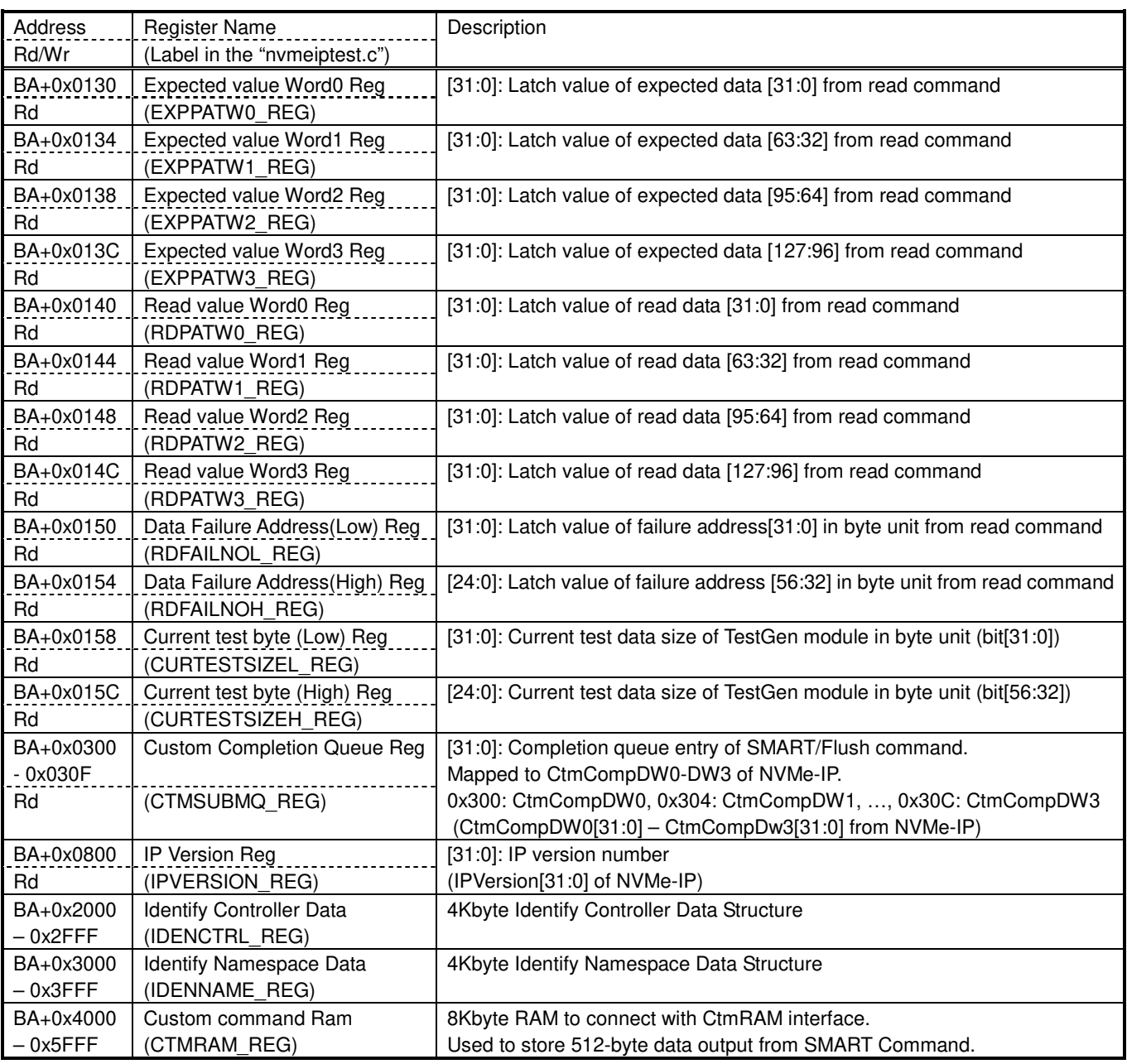

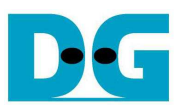

### **3 CPU Firmware**

After system boot-up, CPU initializes its peripherals such as JTAG UART and Timer. Next, CPU waits until PCIe connection links up (PCISTS REG[0]='1'). Finally, CPU waits until NVMe-IP completes initialization process (USRSTS\_REG[0]='0').

To receive command from user, Main menu is displayed on the console for user selecting one of six commands (Identify, Write, Read, SMART, Flush, or Shutdown). More details of the sequence in each command are described as follows.

#### **3.1 Identify Command**

The sequence of the firmware when user selects Identify command is below.

- 1) Set USRCMD REG="000". Next, Test logic generates command and request to NVMe-IP. After that, Busy flag (USRSTS REG[0]) changes from '0' to '1'.
- 2) CPU waits until the operation is completed or some errors are found by monitoring USRSTS REG value. Bit[0] is de-asserted to '0' when command is completed. Bit[1] is asserted to '1' when some errors are detected. In case of error condition, there is error message displayed on the console. If the command is completed, the data from Identify command of NVMe-IP will be stored in IdenRAM.
- 3) CPU reads Identify data from IdenRAM (IDENCTRL\_REG) and displays SSD model name. Otherwise, SSD capacity and LBA unit size are also displayed by reading from NVMe-IP output (LBASIZEL\_REG and LBASIZEH\_REG).

#### **3.2 Write/Read Command**

The sequence of the firmware when user selects Write/Read command is below.

1) Receive start address, transfer length, and test pattern through JTAG UART. If some inputs are invalid, the operation will be cancelled.

*Note: If LBA unit size = 4 Kbyte, start address and transfer length must be aligned to 8.* 

- 2) Get all inputs and set the value to USRADRL/H\_REG, USRLENL/H\_REG, PATTSEL\_REG, and USRCMD REG (USRCMD REG="010" for Write command, and "011" for Read command).
- 3) CPU waits until the operation is completed or some errors (except verification error) are found by monitoring USRSTS REG[2:0]. If USRSTS REG[2] (verification error) is asserted to '1', verification error message will be displayed. After that, CPU still runs until end of operation or user inputs any key to cancel operation.
- 4) During running command, current transfer size reading from CURTESTSIZE REG is displayed every second. Finally, test performance is displayed on the console when command is completed.

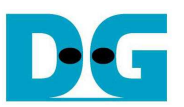

#### **3.3 SMART Command,**

The sequence of the firmware when user selects SMART command is below.

- 1) Set 16 Dwords of Submission queue entry (CTMSUBMQ\_REG) to be SMART command value.
- 2) Set USRCMD REG="100". Next, Test logic generates command and request to NVMe-IP. After that, Busy flag (USRSTS\_REG[0]) changes from '0' to '1'.
- 3) CPU waits until the operation is completed or some errors are found by monitoring USRSTS REG value. Bit[0] is de-asserted to '0' when command is completed. Bit[1] is asserted to '1' when some errors are detected. In case of error condition, there is error message displayed on the console. If the command is completed, the data from SMART command of NVMe-IP will be stored in CtmRAM.
- 4) CPU reads SMART data from CtmRAM (CTMRAM\_REG) and displays some SMART information, i.e. Temperature, Total Data Read, Total Data Written, Power On Cycles, Power On Hours, and Unsafe Shutdown to the console. More details of SMART log are described in NVM Express Specification.

https://nvmexpress.org/resources/specifications/

#### **3.4 Flush Command**

The sequence of the firmware when user selects Flush command is below.

- 1) Set 16 Dwords of Submission queue entry (CTMSUBMQ\_REG) to be Flush command value.
- 2) Set USRCMD REG="110". Next, Test logic generates command and request to NVMe-IP. After that, Busy flag (USRSTS\_REG[0]) changes from '0' to '1'.
- 3) CPU waits until the operation is completed or some errors are found by monitoring USRSTS REG value. Bit[0] is de-asserted to '0' when command is completed. Bit[1] is asserted to '1' when some errors are detected. In case of error condition, there is error message displayed on the console. If the command is completed, CPU will return to Main menu.

#### **3.5 Shutdown Command**

The sequence of the firmware when user selects Shutdown command is below.

- 1) Set USRCMD REG="001". Next, Test logic generates command and request to NVMe-IP. After that, Busy flag (USRSTS\_REG[0]) changes from '0' to '1'.
- 2) CPU waits until the operation is completed or some errors are found by monitoring USRSTS REG value. Bit[0] is de-asserted to '0' when command is completed. Bit[1] is asserted to '1' when some errors are detected. In case of error condition, there is error message displayed on the console.
- 3) If the command is completed, SSD will be inactive status. Also, CPU does not receive new command from user. User should power off system after completing this command.

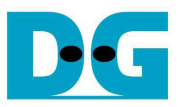

# **4 Example Test Result**

The example test result when running demo system by using 512 GB Samsung 960 Pro is shown in Figure 4-1.

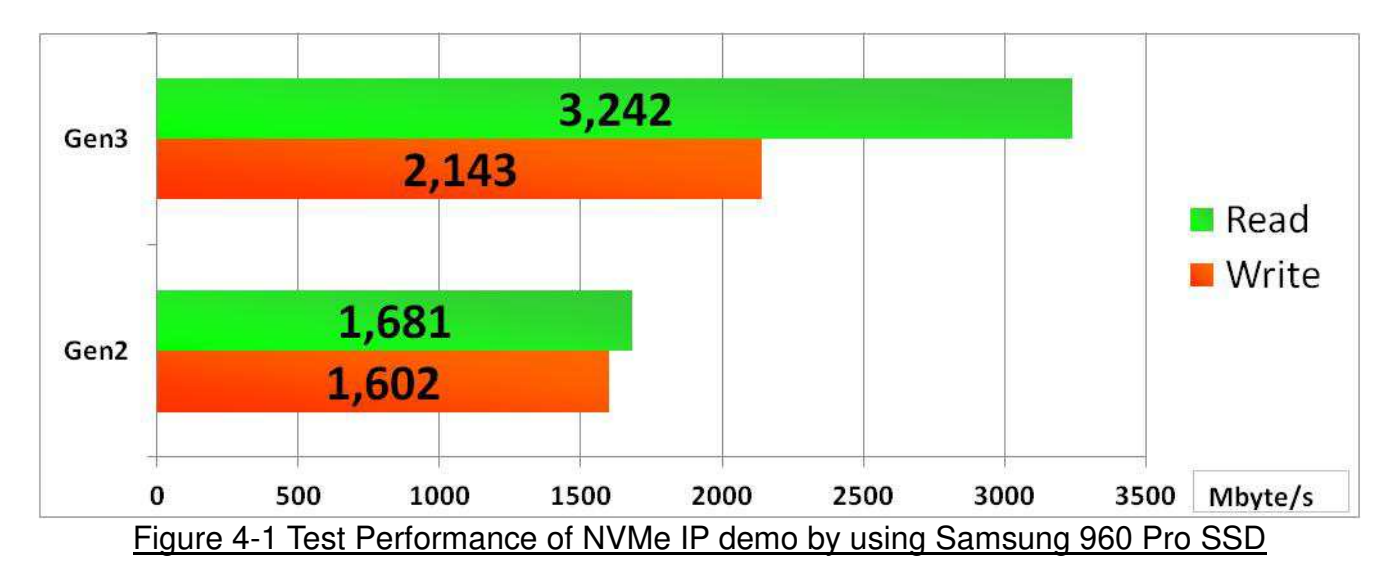

By using PCIe Gen3 on Arria10 board, write performance is about 2100 Mbyte/sec and read performance is about 3200 Mbyte/sec. Performance by using PCIe Gen2 on ArriaV board is slower than Gen3. Write and read performance on Gen2 are about 1600 Mbyte/sec.

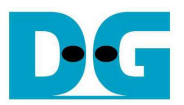

## **5 Revision History**

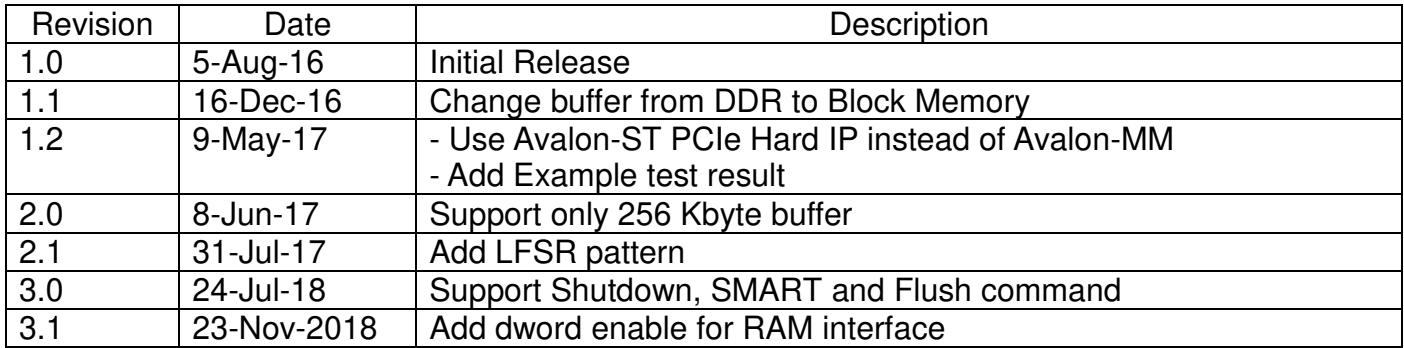

Copyright: 2016 Design Gateway Co,Ltd.